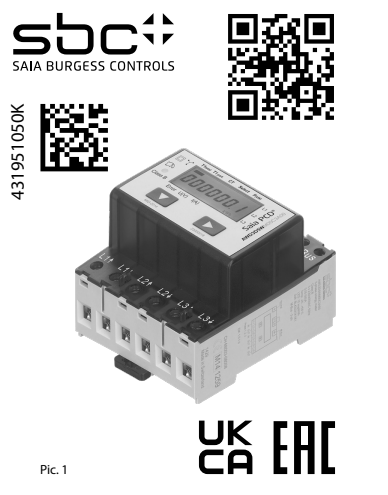

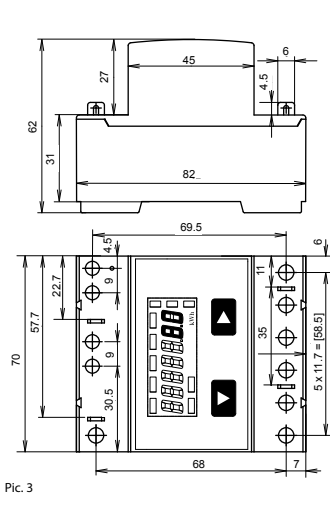

1 total T1 part  $\overline{M}$   $\overline{M}$ k-S1 l-S2 K-P1 L-P2 L L Pic. 4 L 3N Fuse: min. T 250 mA (3×) N

M-Bus

Pic. 2

3× 230/400V

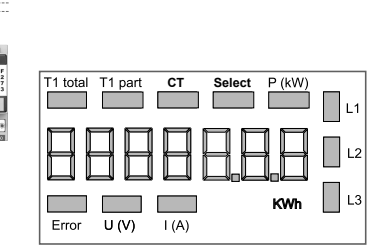

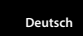

# **Montage- und Bedienungsanleitung Typ AWD3D5WM**

**Energiezähler 3-phasig mit Stromwandler mit M-Bus Schnittstelle, Pic. 1**

## Beschreibung

Energiezähler mit integrierter M-Bus Schnittstelle ermögli chen das Auslesen aller relevanten Daten wie Zählerstand, Strom, Spannung und Leistung (aktiv und reaktiv).

# Technische Daten

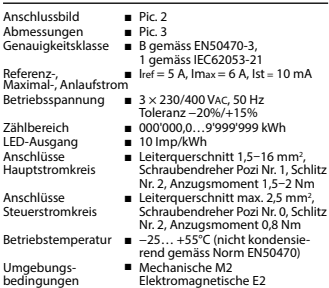

## Anzeigeelemente (Pic. 4)

- T1total (kWh) ■ Zeigt den Verbrauch Total T1part. (kWh) ■ Zeigt den partiellen Verbrauch, dieser Wert ist rückstellbar
- CT ■ Zeigt das eingestellte Stromwandlerverhältnis
- Select ■ Bei geöffneter Brücke Z1-Z2 kann, beim Menupunkt Select, das Wand lerverhältis eingestellt werden P(kW) ■ Zeigt die momentane Leistung pro
- Phase oder aller Phasen zusammen U(V) ■ Zeigt die Spannung pro Phase
- I(A) ■ Zeigt den Strom pro Phase
- kWh ■ Zeigt die Einheit kWh bei Verbrauchsanzeige
- L1 / L2 / L3 ■ Bei P-, U-, I- oder Error-Anzeige wird die entsprechende Phase
- angezeigt Bei fehlender Phase oder falscher Error Stromrichtung. Die entsprechende
	- Phase wird zusätzlich angezeigt.

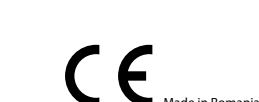

4 319 5105 0 K 2022-02-22 Anderungen technischer Daten vorbehalten auch 2022-02-20 Z022-02-22 Anderungen technischer Daten vorbehalten

#### Technische Daten M-Bus

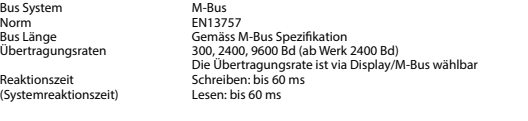

# Datenübertragung

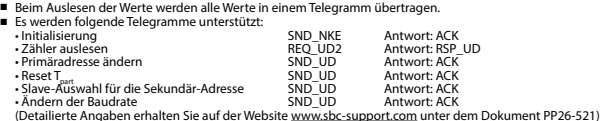

■ Das Gerät antwortet nicht auf unbekannte Abfragen.

■ Das Gerät hat eine Spannungsüberwachung. Im Falle eines Spannungsverlusts werden alle Register im EEPROM gespeichert.

#### Ändern der M-Bus Primäradresse

- Um die M-Bus Adresse zu ändern halten Sie 3 Sek ► gedrückt, danach noch einmal ► drücken.
- Im folgenden Menü, ▼ erhöht die Adresse um 10,
	- ► erhöht die Primäradresse um 1.
- Wenn die gewünschte Primäradresse eingestellt ist, warten Sie bis das Hauptmenü wieder erscheint.

### Sekundär-Adresse

■ Mithilfe der Sekundär-Adresse ist es möglich mit dem Energiezähler zu kommunizieren, gemäss der Norm EN13757. ■ Die Verwendung von Wild Cards ist möglich.

#### Ändern der Baudrate:

**Variante 1 (Lokal mittels Tasten und LCD):** 

■ Um die M-Bus Baudrate zu ändern, halten Sie 3 Sek ► gedrückt, danach einmal ▼ und einmal ► drücken. ■ Im folgenden Menü, ▼ wechselt die Baudrate von 300 zu 2400 und zu 9600 Baud. ■ Wenn die gewünschte M-Bus Baudrate eingestellt ist, warten Sie bis das Hauptmenü wieder erscheint.

#### **Variante 2 (Mittels M-Bus):**

■ Send: 9600 Telegramm: 0x68 0x03 0x03 0x68 0x43 <addr> **0xBD** <cs> 0x16 2400 Telegramm: 0x68 0x03 0x03 0x68 0x43 <addr> **0xBB** <cs> 0x16 Telegramm: 0x68 0x03 0x03 0x68 0x43 <addr> **0xB8** <cs> 0x16

 300 0xE5 (Mit alter Baudrate gesendet).

■ Nach dem Ändern der Baudrate muss der M-Bus-Master innerhalb 10 Minuten mit der neuen Baudrate mit dem M-Bus-Slave kommunizieren. Damit wird die Baudratenänderung bestätigt (EN13757-3).

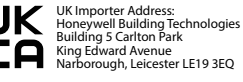

**Saia-Burgess Controls AG**

Route Jo-Siffert 4 I 1762 Givisiez I Switzerland T +41 26 580 30 00 I F +41 26 580 34 99 www.sbc-support.com

Diese Geräte dürfen nur durch eine Elektrofachkraft installiert werden, andernfalls besteht Brandgefahr oder Gefahr eines elektrischen Schlages! Anschlussschema

Der sekundär, netzseitige Stromwandleran schluss ist mit der zu messenden Phase zu verbinden und der Stromwandler darf aus diesem Grund nicht geerdet werden.

Diese Verbindung ist den lokalen Installationsvorschriften entsprechend abzusichern.

# Bedienung der LCD-Anzeige

Hinweise vor dem Anschliessen 1. Nicht die Phase L1, L2 oder L3 an N anschliessen. 2. Um Feuchtigkeit im Zähler durch Kondenswasser zu vermeiden, den Zähler vor dem Anschliessen ca. eine halbe Stunde bei Raumtemperatur akklimatisieren. 3. N muss immer angeschlossen sein.

Siehe Seite mit LCD-Menüführung. Für das Einstellen des Wandlerverhältnis muss die Brücke Z1-Z2 entfernt werden.

# Montagehinweis

Die 3-Phasen-Energiezähler lassen sich auf eine 35 mm Schiene (EN60715TH35) aufschnappen. Sie dürfen nur in dazu geeigneten Installationsschränken verwendet werden.

Wir, Saia-Burgess Controls AG, CH 3280 Murten (Schweiz),

#### erklären in alleiniger Verantwortung, dass die Energie zählerprodukte:

■ AWD3D5WM00C3A00

auf die sich die Erklärung bezieht, mit der Richtlinie 2014/32/EU und den folgenden Normen oder normativen Dokumenten übereinstimmen:

- EN50470 Teile 1 und 3 (Elektronische Zähler),<br>Oktober 2006.<br>■ Richtlinie 2014/30/EG (EMC)<br>■ Richtlinie 2014/35/EG (LVD)
- 

Konformitätsbewertungsstelle: METAS-Cert, Nr. 1259 CH-3003 Bern-Wabern

Givisiez, im Februar 2022

Gezeichnet: Maarit White, EMEA Quality Leader - BMS

EG-Konformitätserklärung

Achtung!

# **English**

Telegram structure

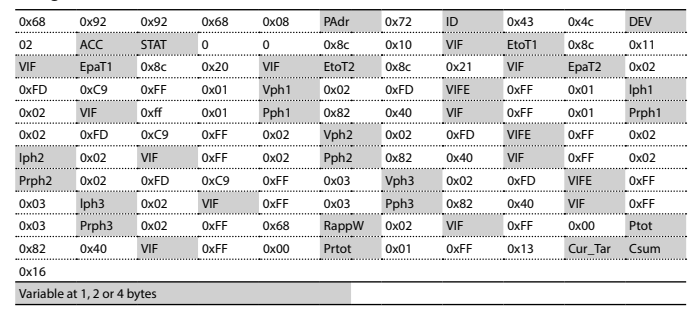

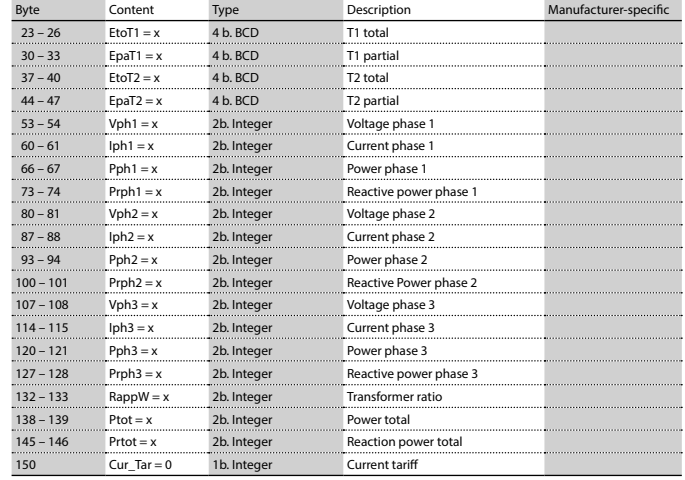

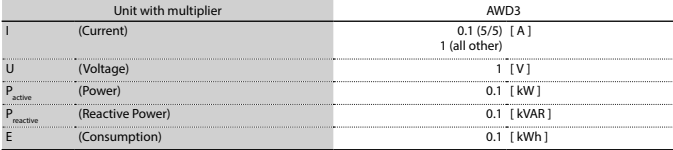

# **Assembly and operating instructions Type AWD3D5WM**

Notes before connecting 1. Do not connect L1, L2 or L3 to N 2. In order to avoid moisture in the meter due to condensate build-up, acclimatise the meter at room temperature for about half an hour before connecting.

3. N must always be connected.

These devices must only be installed by a professional electrician, otherwise there is the risk of fire or the risk of

> The secondary, mains current transformer connection is to be connected to the phase to be measured and therefore the transformer don't

Attention!

, , ,

an electric shock.

Wiring diagram

,

**Three-phase active power energy meter with M-Bus interface, Pic. 1**

### Energy meter with M-Bus interface enables the reading of all relevant data like meter reading, electricity, voltage and power (active and reactive).

### Technical data

**Description** 

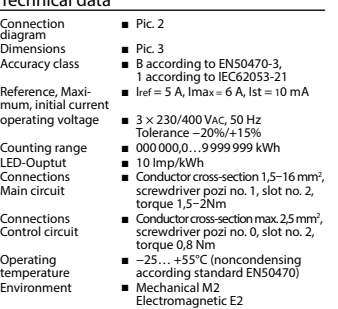

### Indicating elements (Pic. 4)

- T1total (kWh) Shows total consumption<br>T1part. (kWh) Shows partial consumptic  $\blacksquare$  Shows partial consumption, this value is resettable CT ■ Shows the sett current transformer ratio Select ■ The transformer ratio can be selected in Menu item Select, in the open bridge Z1-Z2 P(kW) ■ Shows the instantaneous power per phase or all phases  $U(V)$   $\blacksquare$  Shows the voltage per phase<br> $I(A)$   $\blacksquare$  Shows the current per phase
- $I(A)$   $\blacksquare$  Shows the current per phase<br> $I(Wh$   $\blacksquare$  Shows the unit kWh when the
- Shows the unit kWh when the consumption is displayed L1 / L2 / L3 ■ For P-, U-, I- or Error display, the corresponding phase is displayed Error ■ In case of missing phase or wrong current direction. The correspond-

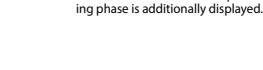

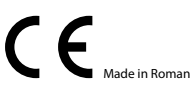

Conformity Assessment Body: METAS-Cert, Nr. 1259 CH-3003 Bern-Wabern Givisiez, February 2022

Declaration of Conformity CE We, Saia-Burgess Controls AG, CH 3280 Murten (Switzerland), herewith declare, on our own responsibility that

Installation instructions

Operation of the LCD display See page with LCD menu navigation. The bridge Z1-Z2 should be removed for adjusting the

have to be grounded. This connection is to be fused according to the local instal-

which this certificate refer to, are in accordance with the directive 2014/32/EU (MID) and the following standards: ■ EN50470 parts 1 and 3 (electronic meter), of<br>October 2006.<br>■ Directive 2014/35/EG (LVD)<br>■ Directive 2014/35/EG (LVD)

The three-phase energy meter can be attached to a 35 mm

The meter can be used only in installation cabinets.

Signed: Maarit White, EMEA Quality Leader - BMS

the products: ■ AWD3D5WM00C3A00

rail (EN60715TH35).

transformer ratio.

lation instructions.

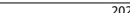

www.sbc-support.com

**Saia-Burgess Controls AG**

Route Jo-Siffert 4 I 1762 Givisiez I Switzerland T +41 26 580 30 00 I F +41 26 580 34 99

4 319 5105 0 K 2022-02-22 Subject to change without notice 4 319 5105 0 K 2022-02-22 Subject to change without notice

#### ■ In order to change the M-Bus primary address, hold down ► touch for 3 sec, then press ► again.<br>■ In the following menu, ▼ increases the address by 10, ■ increases the address by 10. ► increases the primary address by 1. ■ When the desired address is set, wait until the main display appears again.

# Secondary addressing

■ It supports the following telegrams:<br>• Initialisation

Technical data M-Bus Bus system M-Bus<br>Standard FN13757

Bus length **According to M-Bus specification**<br>Transmission rates 300, 2400, 9600 Bd (factory setting

■ When reading out the values, all values are transferred in a telegram.

Read: up to 60 ms

• Initialisation SND\_NKE Response: ACK<br>• Reading meter REQ\_UD2 Response: RSP\_I

• Changing primary address SND\_UD Response: ACK<br>• Reset T<sub>out</sub> Response: ACK SND\_UD Response: ACK • Reset T<sub>part</sub> Consect T<sub>part</sub> SND\_UD Response: ACK<br>• Slave selection for secondary addressing SND\_UD Response: ACK • The transmission rate is changeable SND\_UD Response: ACK

Response time Write: up to 60 ms<br>(System response) Read: up to 60 ms

■ The device does not respond to unknown queries.

Changing the M-Bus primary address

Standard<br>Bus length

Data transfer

■ It is possible to communicate with the energy meter using the secondary address, according to EN13757.

(Further information you will find on the website www.sbc-support.com under the document PP26-521).

■ The device has a voltage monitor. In the case of a power failure, all the registers in the EEPROM are saved.

Transmission rates 300, 2400, 9600 Bd (factory setting: 2400 Bd). The transmission rate can be changed via display/M-Bus.

REQ\_UD2 Response: RSP\_UD<br>SND\_UD Response: ACK

■ The use of Wild Cards is possible.

## Changing the baud rate:

**Variant 1 (local keys and LCD):**  ■ In order to change the M-Bus baud rate, hold down ► touch for 3 sec, then press ▼ again, and then press ►. ■ In the following menu, ▼ changes the baud rate from 300 to 9600 baud and 2400. ■ When the desired M-Bus baud rate is set, wait until the main display appears again.

- **Variante 2 (using M-Bus):**<br>■ Send: 9600 → Telegram: ■ Send: 9600 Telegram: 0x68 0x03 0x03 0x68 0x43 <addr> **0xBD** <cs> 0x16 2400 Telegram: 0x68 0x03 0x03 0x68 0x43 <addr> **0xBB** <cs> 0x16 0x68 0x03 0x03 0x68
- 
- Response: 0xE5 (sent with the baud rate).

■ A M-Bus master must communicate within 10 minutes to the M-Bus slave on the new baudrate to validate and save the baud rate change permament (EN13757-3).

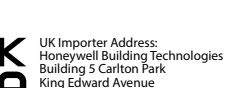

Narborough, Leicester LE19 3EQ

# **English**

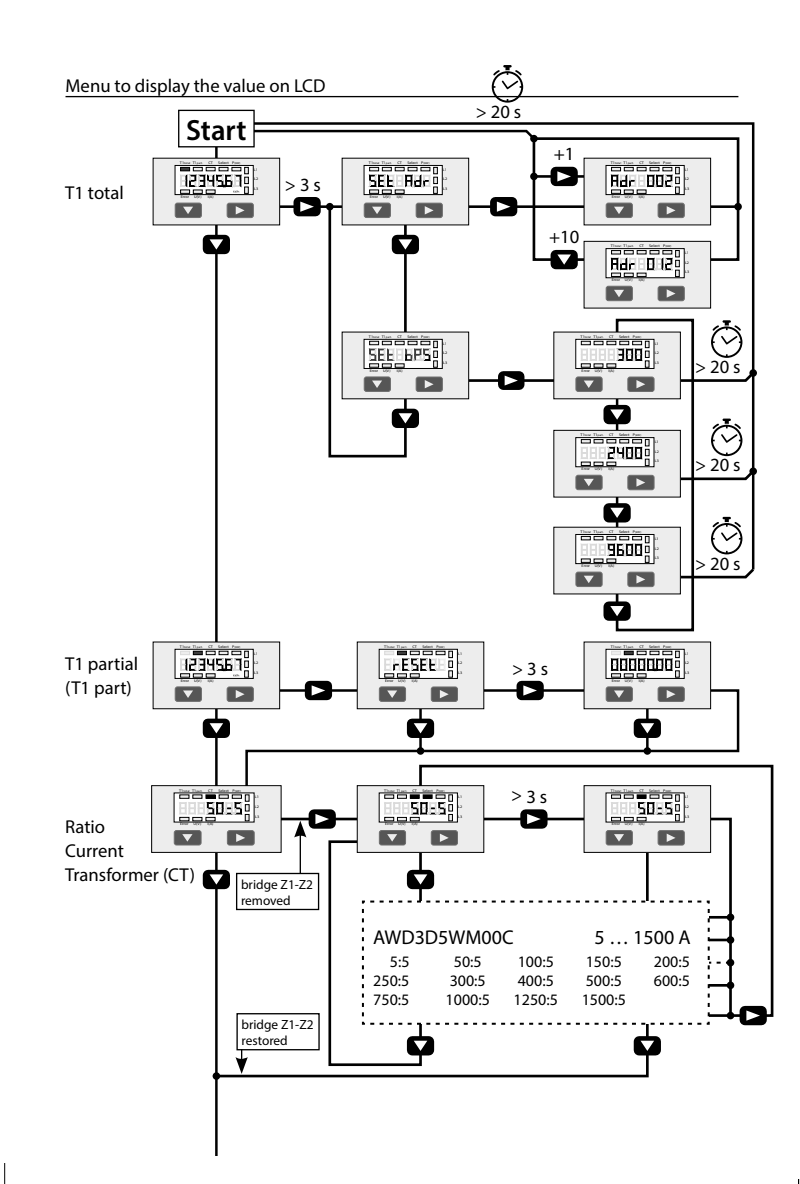

# **Istruzioni d'uso e montaggio Modello AWD3D5WM**

**Contatore d'energia attiva trifase con interfaccia M-Bus, Pic. 1**

# Descrizione

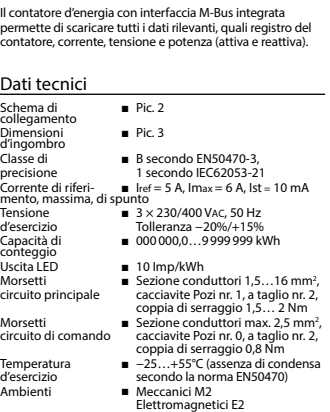

# Elementi del display (Pic. 4)

- T1total (kWh) Indica il consumo totale<br>T1part. (kWh) Indica il consumo parzia ■ Indica il consumo parziale, questo valore è azzerabile CT ■ Indica il rapporto di trasformazione di corrente Select ■ A ponte Z1-Z2 aperto è possibile di regolare il rapporto di trasformazione di corrente nel menu select P(kW) ■ Indica la potenza istantanea per ciascuna fase o per tutte le fasi
- $U(V)$   $\blacksquare$  Indica la tensione per ciascuna fase<br> $I(A)$   $\blacksquare$  Indica la corrente per ciascuna fase ■ Indica la corrente per ciascuna fase
- kWh **■** Indica il consumo rilevato in kWh<br>11/12/13 **■** É la fase interessata per PUJ ■ É la fase interessata per P,U,I o Errore
- Error In caso di mancanza di una fase o di direzione della corrente sbagliata. Viene visualizzata la fase interessata

# Attenzione!<br>Questi apparecchi devono essere insta Questi apparecchi devono essere installati esclusivamente da elettricisti specializzati, onde evitare rischi di incendio o pericoli di scosse elettriche!

### Schema di collegamento

Note per il collegamento

3. N deve sempre essere collegato.

ambiente

Il collegamento secondario del trasformatore amperometrico, sul lato alimentazione, va collegato alla fase da misurare e quindi il trasformatore non deve essere messo a terra. Questo collegamento va messo in sicurezza seguendo le norme di installazione locali.

# Funzione del display LCD

Per ulteriori dettagli vedi pagina LCD con menù guidato. Per la regolazione del rapporto di trasformazione di corrente occorre rimuovere il ponte Z1-Z2.

# Istruzioni di montaggio

I contatori di energia trifase si installano su guida da 35 mm (EN60715TH35). Devono essere installati solo in quadri o centralini

### Dichiarazione di conformità CE

Noi, Saia-Burgess Controls AG, CH 3280 Murten (Svizzera), dichiarammo in nostra propria responsabilità che i prodotti:

#### ■ AWD3D5WM00C3A00

- che discrive questa dichiarazione rispondono alla direttiva 2014/32/EU (MID) e alle normative seguente:
	- normativa EN50470 Parte 1 e 3
	- (Contatori elettronici). Octobre 2006 Direttiva 2014/30/EG (EMC) Direttiva 2014/35/EG (LVD)
	- Organismi di valutazione della conformità: METAS-Cert, Nr. 1259

CH-3003 Bern-Wabern

Givisiez, febbraio 2022 Firmato: Maarit White, EMEA Quality Leader - BMS

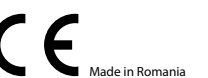

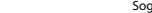

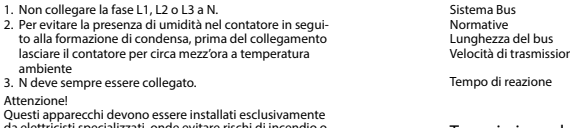

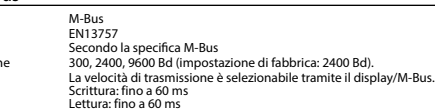

### Trasmissione dei dati

Dati tecnici M-Bus

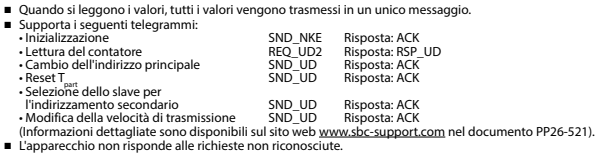

■ Il dispositivo è dotato di un sistema di monitoraggio della tensione. In caso mancanza della tensione di alimentazione, tutti i registri vengono salvati nella EEPROM.

# Modifica dell'indirizzo principale del M-Bus

- Per modificare l'indirizzo M-Bus tenete premuto il tasto ▶ per 3 secondi, quindi premere ▶ di nuovo.<br>■ Nel menu seguente: ▼ aumenta l'indirizzo di 10,
- Nel menu seguente: ▼ aumenta l'indirizzo di 10, ► aumenta l'indirizzo di 1.
- Al raggiungimento dell'indirizzo primario desiderato attendere finché riappare la visualizzazione principale.

## Indirizzo secondario

■ E possibile comunicare con il contatore tramite l'utilizzo dell'indirizzo secondario, in conformità con la norma EN13757. ■ L'utilizzo di Wild Cards é possibile.

# Per modificare la velocità di trasmissione:

## **Versione 1 (con tasti locali e LCD):**

- Per modificare il baud rate di M-Bus tenete premuto il tasto ► per 3 secondi, premere ▼, una volta, e poi una volta ►.
- Nel menu seguente, ▼ cambia il baud rate da 300 a 9600 baud e 2400 baud.
- Al raggiungimento del baud rate desiderato attendere finché riappare la visualizzazione principale.

# **Versione 2 (utilizzando M-Bus):**<br>■ Trasmissione : 9600 →

- 9600 **→** telegramma: 0x68 0x03 0x03 0x68 0x43 <addr> 0xBD <cs> 0x16<br>2400 → telegramma: 0x68 0x03 0x03 0x68 0x43 <addr> 0xBB <cs> 0x16
- 2400 telegramma: 0x68 0x03 0x03 0x68 0x43 <addr> **0xBB** <cs> 0x16 300 → telegramma: 0x68 0x03 0x03 0x68 0x43 <addr> 0xB8 <cs> 0x16<br>**■** Risposta : 0xE5 (inviato con il vecchio baud rate).
	- 0xE5 (inviato con il vecchio baud rate).
- Per convalidare e salvare le modifiche in modo permanente, il master M-Bus deve comunicare, per i prossimi 10 minuti, con lo slave con la nuova velocità di trasmissione (EN13757-3).

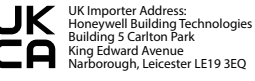

**Saia-Burgess Controls AG** Route Jo-Siffert 4 I 1762 Givisiez I Switzerland T +41 26 580 30 00 I F +41 26 580 34 99 www.sbc-support.com

4 319 5105 0 K 2022-02-22 Soggetto a modifiche senza preavviso 4 319 5105 0 K 2022-02-22 Soggetto a modifiche senza preavviso

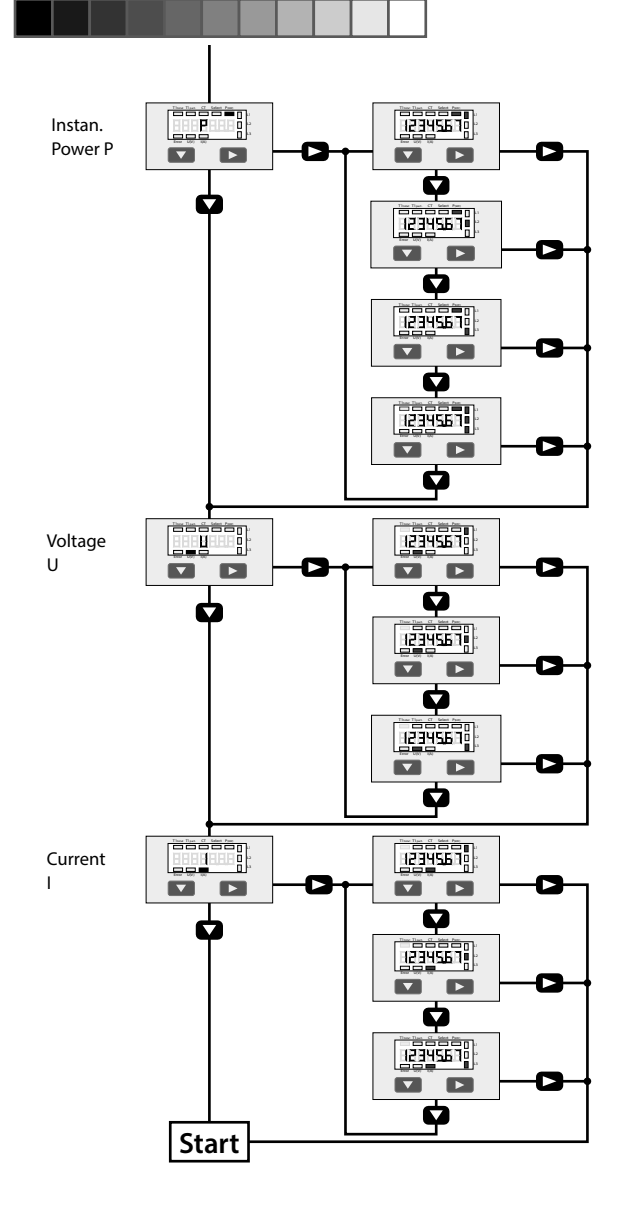

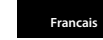

# **Instructions de montage et d'utilisation AWD3D5WM**

,

**Compteur d'énergie active triphasé avec interface M-Bus, Pic.1**

# **Description**

Les compteurs d'énergie avec interface M-Bus permettent le relevé de toutes les données importantes telles que la position du compteur, le courant, la tension et la puissance (active et réactive).

### Caractéristiques techniques

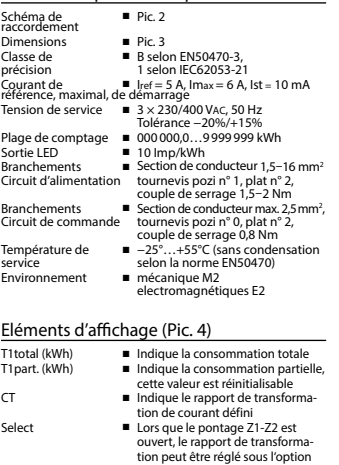

de menu Select. P (kW) ■ Indique la puissance momentanée par phase ou de toutes les phases

- U (V) ■ Indique la tension par phase
- $I(A)$ ■ Indique le courant par phase kWh ■ Indique l'unité kWh pour l'affi -
- chage de consommation L1 / L2 / L3 ■ En cas d'affichage P, U, I ou Error, la phase correspondante s'affiche
- Error ■ En cas d'absence de phase ou de sens de courant inversé. La phase correspondante s'affiche également.

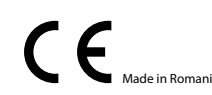

# Remarque préalable au raccordement

1. Ne pas raccorder la phase L1, L2 ou L3 à N. 2. Afin d'éviter la formation de condensation dans le compteur, laisser celui-ci s'acclimater pendant env. une demi heure à la température ambiante du local. 3. N doit toujours être connecté. Attention! Ces appareils doivent être uniquement installés par un spécialiste en électricité pour éviter tout risque d'incendie ou d'électrocution !

# Schéma des connexions

Le branchement secondaire côté secteur du transformateur d'intensité doit être relié à la phase à mesurer et le transformateur d'intensité ne doit pas être mis à la terre dans ce cas. Ce branchement doit être protégé conformément aux réglementations d'installation locales.

Le pontage Z1-Z2 doit être retiré pour régler le rapport de

# Utilisation de l'écran LCD Voir la page avec le guidage de menu LCD.

transformation.

Instructions de montage Les compteurs d'énergie triphasé peuvent être encliquetés sur un rail de 35 mm (EN60715TH35). Ils ne peuvent être utilisés que dans des armoires électriques.

### Déclaration de conformité CE

Nous, Saia-Burgess Controls AG, CH 3280 Murten (Suisse), déclarons sous notre propre responsabilité que les produits:

■ AWD3D5WM00C3A00

pour lesquels cette déclaration se référe sont conformes à la directive 2014/32/EU (MID) et aux normes suivantes:

- EN50470 Parties 1 et 3 (Compteurs électroniques).<br>Octobre 2006
- Directive 2014/30/EG (EMC)<br>■ Directive 2014/35/EG (LVD)
- Organismes d'évaluation de la conformité:

 METAS-Cert, Nr. 1259 CH-3003 Bern-Wabern

Givisiez, en février 2022 Signé : Maarit White, EMEA Quality Leader - BMS

> UK Importer Address: Building 5 Carlton Park ∩ King Edward Avenue

#### **Saia-Burgess Controls AG** Route Jo-Siffert 4 I 1762 Givisiez I Switzerland T +41 26 580 30 00 I F +41 26 580 34 99 www.sbc-support.com

4 319 5105 0 K 2022-02-22 Sous réserve de modifications sans préavis de 1319 5105 0 K 2022-02-22 Sous réserve de modifications sans préavis

# Caractéristiques techniques du M-Bus

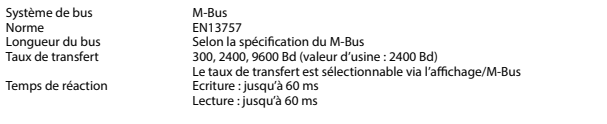

# Transfert de données

Systèn

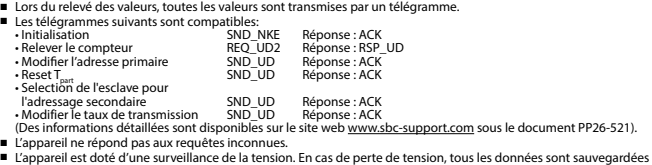

dans l'EEPROM.

# Modification de l'adresse primaire de M-Bus

- Pour modifier l'adresse du M-Bus, maintenir la touche ▶ appuyée pendant 3 secondes, puis une fois ▶.
- Dans le menu suivant : : la touche ▼ incrémente l'adresse primaire de 10 et ► incrémente l'adresse primaire de 1.

la touche ▶ incrémente l'adresse primaire de 1.<br>■ Lorsque l'adresse primaire souhaitée est réglée, attendre que le menu principal s'affiche de nouveau.

## Adressage secondaire

■ Il est possible de communiquer avec le compteur grâce à l'adresse secondaire, selon la norme EN13757.

■ L'usage de Wild Card est également possible.

# Pour modifier le baud rate :

#### **Variante 1 (avec touches locales et LCD):**

- Pour modifier le baud rate du M-Bus, maintenir la touche ▶ appuyée pendant 3 secondes, appuyez une fois ▼, puis une fois ►.
- Dans le menu suivant, ▼ modifie le baud rate de 300 à 9600 bauds et 2400 bauds.
- Lorsque le baud rate désiré est reglé, attendre que le menu principal s'affiche à nouveau.

#### **Variante 2 (en utilisant M-Bus):**

- Transmission: 9600 télégramme: 0x68 0x03 0x03 0x68 0x43 <addr> **0xBD** <cs> 0x16 2400 télégramme: 0x68 0x03 0x03 0x68 0x43 <addr> **0xBB** <cs> 0x16 télégramme: 0x68 0x03 0x03 0x68 0x43 <addr> **0xB8** <cs> 0x16
- $300$ <br> $Réponse: 0xE5$ 0xE5 (envoyé avec l'ancien baud rate).
- Pour valider et enregistrer le changement permanent, le maître «M-Bus» doit communiquer dans les prochaines 10 minutes avec l'esclave et avec le nouveau baud rate (EN13757-3).

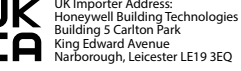